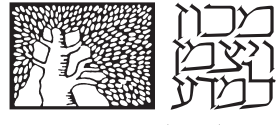

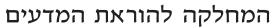

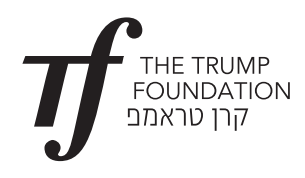

## **חוקי הגזים**

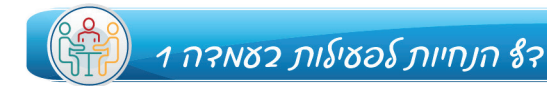

### **עבודה מודרכת עם סימולציית PhET**

פתחו את [היישומון](https://phet.colorado.edu/sims/html/gas-properties/latest/gas-properties_en.html).

### **חלק א: הכרת היישומון**

בדף הפתיחה לחצו על IDEAL.

מתקבל המסך:

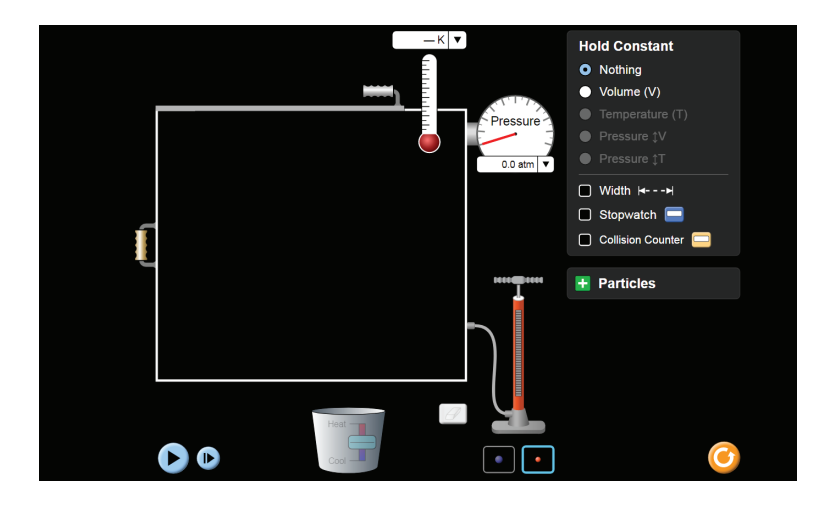

באיור רואים את נקודת ההתחלה של הסימולציה ואת המכל שלתוכו ייכנסו חלקיקי הגז. המכל מחובר למד לחץ, Pressure, ולמד טמפרטורה בסולם קלווין, K.

אפשר לשנות את הטמפרטורה של המכל על ידי חימום או קירור שלו, על ידי שינוי מיקום המלבן לכיוון החימום, כלפי מעלה, או לכיוון הקירור, כלפי מטה.

בצד ימין למעלה מצויים כפתורים הנוגעים למאפיינים שונים של הגז שאפשר לקבוע כקבועים, Constant Hold, על ידי לחיצה על כל מאפיין בנפרד: P, T ,V.

בצד ימין למטה מצויה תיבה שכתוב עליה: Particles( חלקיקים(.

### **הוספת חלקיקים למכל**

. לחצו על סימן + ליד ה - Particles נפתח המסך:

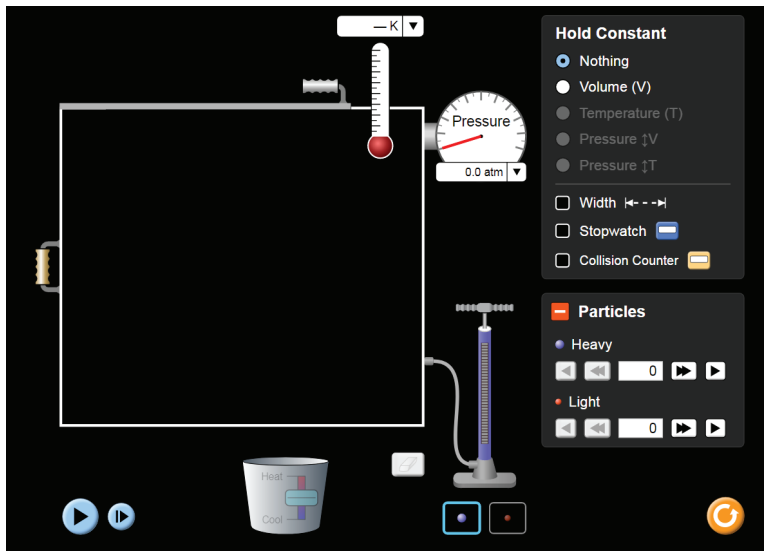

אפשר להוסיף חלקיקים למכל על ידי בחירת חלקיקים כבדים, Heavy, או חלקיקים קלים, Light, לחיצה על החיצים בצד ימין למטה והפעלה על ידי לחיצה על כפתור ה-play בצד שמאל של המסך. אפשר לראות את מספר החלקיקים בחלונית ואת תנועתם במכל, כמו באיור הבא:

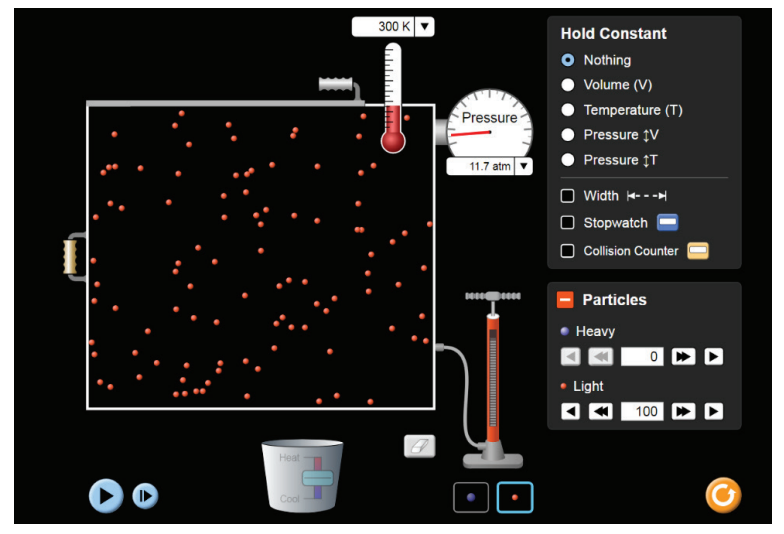

כאשר יש במכל חלקיקים והסימולציה עובדת, גודל הטמפרטורה מופיע בחלונית של מד הטמפרטורה וכן גודל הלחץ מופיע בחלון העגול, Pressure.

אפשר להוסיף חלקיקים למכל גם על ידי הפעלת המשאבה. בחירת הריבוע המתאים מתחת לאיור המשאבה יוסיף למכל חלקיקים כבדים (מסגרת בצבע תכלת, כדור המסמל חלקיק בצבע כחול ומשאבה בצבע תכלת), או חלקיקים קלים (מסגרת בצבע כתום, כדור המסמל חלקיק בצבע כתום, וצבע המשאבה משתנה לכתום). החלוניות לצד ה-Particles מראות את מספר החלקיקים בכל רגע נתון.

#### אפשר לראות זאת במסך הבא:

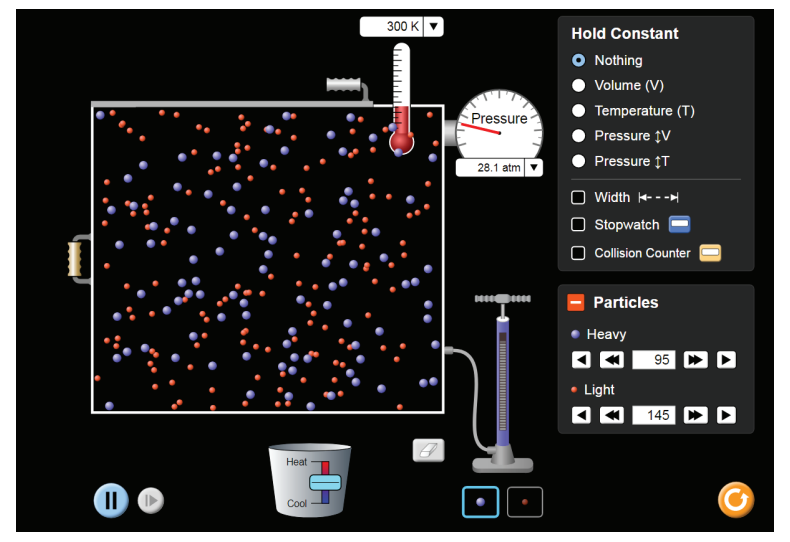

חזרה לנקודת ההתחלה נעשית על ידי לחיצה על סימון המחק מצד שמאל למשאבה, או על ידי לחיצה על הכפתור הצהוב בתחתית המסך מצד ימין.

ב. הוסיפו למכל 100 חלקיקים קלים ו-200 חלקיקים כבדים. נסו את שתי השיטות (חיצים ומשאבה). חזרו לנקודת ההתחלה על ידי לחיצה על המחק.

#### **שינוי נפח המכל**

. סמנו את הריבוע הקטן לצד המילה Width ובדקו כיצד מגדילים את נפח המכל וכיצד רוחבו משתנה על ידי הזזת הידית הנמצאת בצד שמאל של המכל.

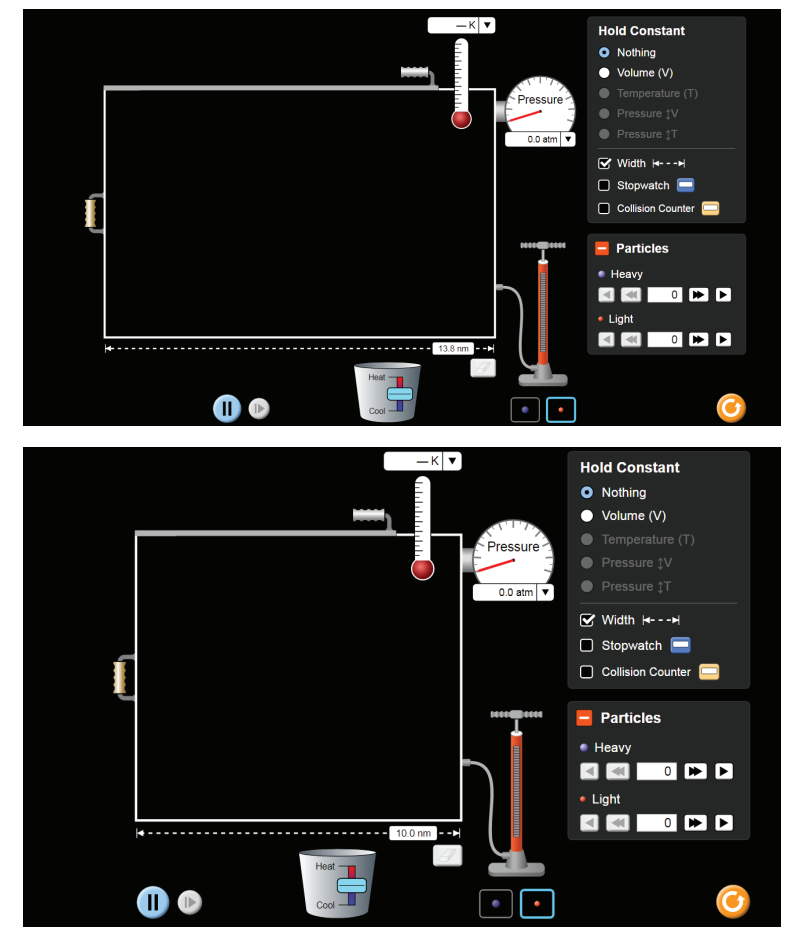

ערכה מותאמת אישית למשימה הדיאגנוסטית **"חוקי הגזים"** 3

כל הזכויות שמורות לקבוצת הכימיה, המחלקה להוראת המדעים, מכון ויצמן למדע

#### **שינוי טמפרטורה**

. ַהכניסו למכל 100 חלקיקים קלים, ובדקו כיצד מעלים או מורידים את הטמפרטורה על ידי הזזת המלבן בצבע תכלת שעל הדלי מתחת למכל. שימו לב לשינוי הטמפרטורה באיור של מד הטמפרטורה. ברגע שמפסיקים להזיז את המלבן הטמפרטורה נשארת קבועה.

### **חלק ב: חקר עם היישומון**

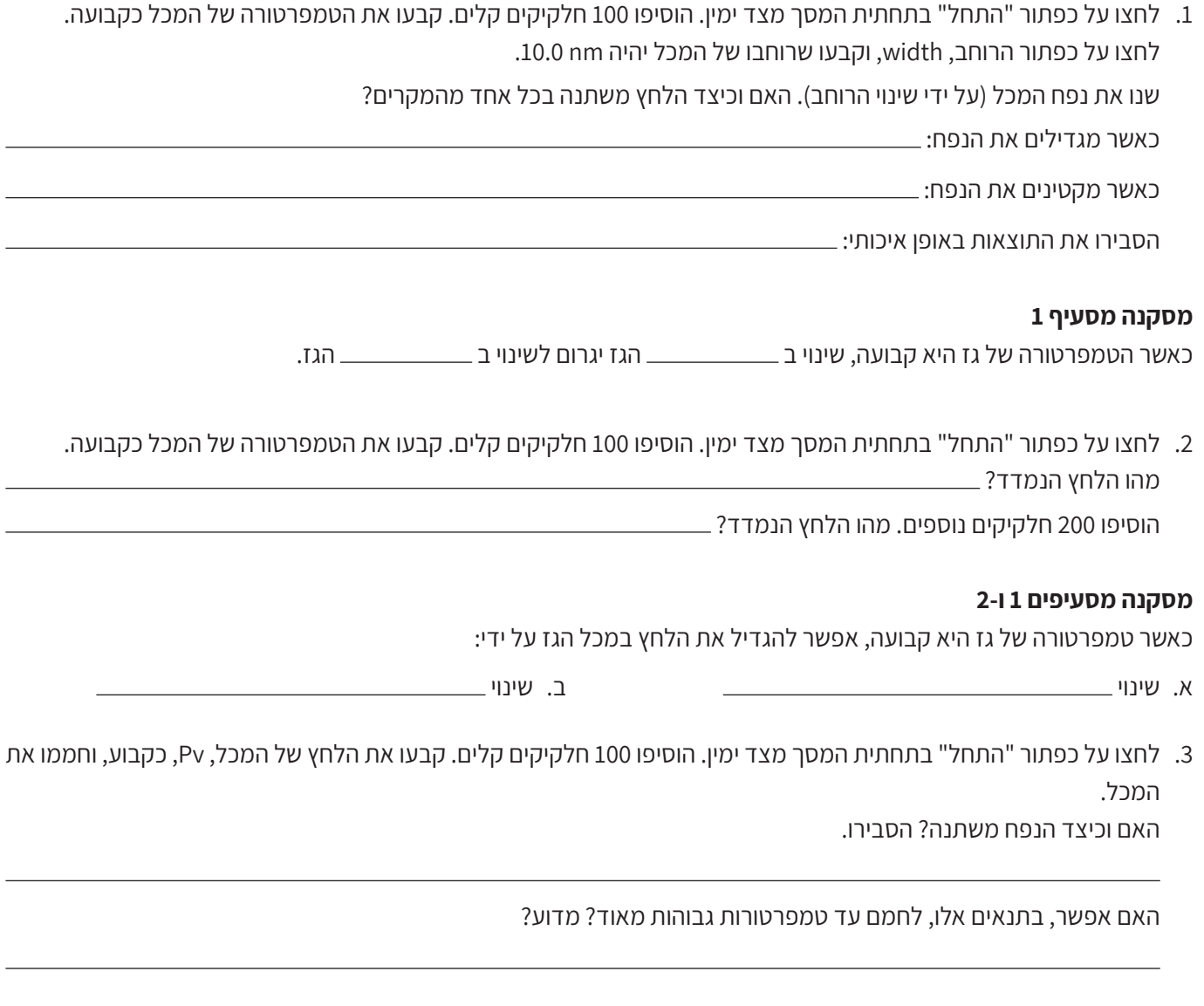

#### **מסקנה מסעיף 3**

כאשר מחממים מכל בעל לחץ קבוע יחול שינוי ב הגז.

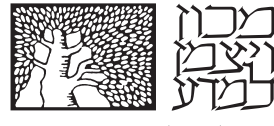

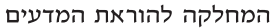

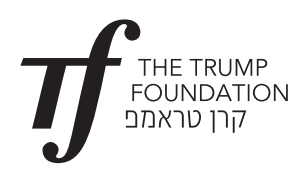

# **חוקי גזים**

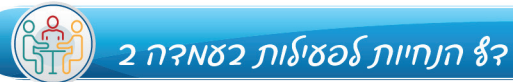

#### **עושים חקר באמצעות היישומון**

הפעילו את <u>היישומוו</u>.

בחרו ב: EXPLORE

.1 הכניסו למכל 200 חלקיקים קלים. חממו את המכל עד למקסימום האפשרי.

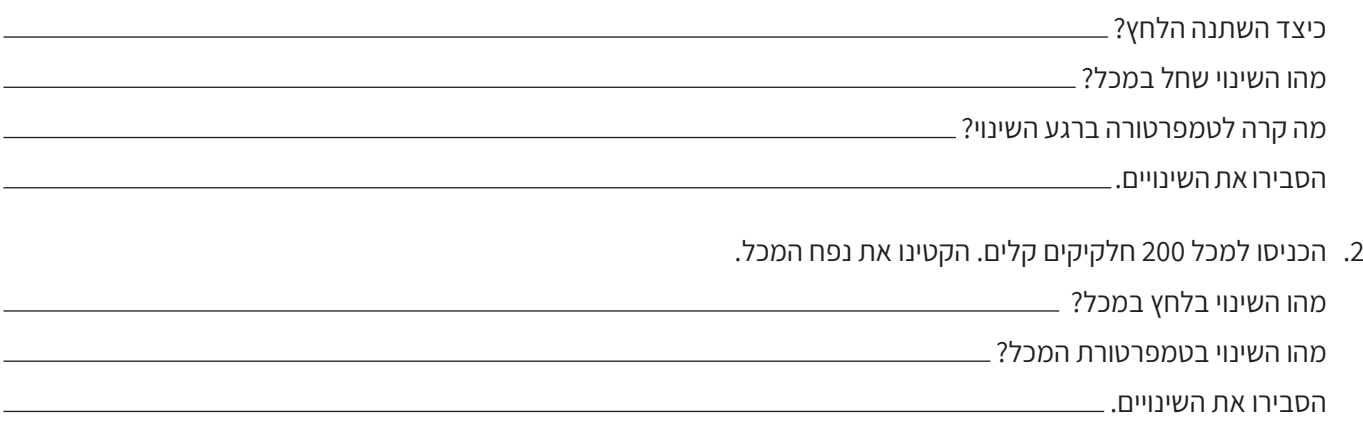

3. צרו בעזרת היישומון מצב שבו יש מכל גז בטמפרטורת החדר, 300K, ובו לחץ נמוך מ-1 אטמוספרה.

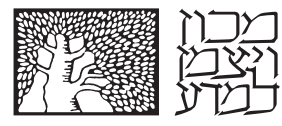

המחלקה להוראת המדעים

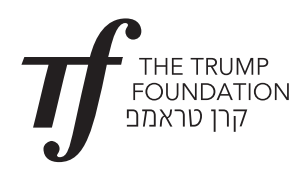

# **חוקי גזים**

ד<br>דף הנחיות לפעילות בשמדה <del>3</del>

#### **צופים בסרטון ועונים על השאלות**

צפייה <u>בסרטון</u> (באנגלית) המציג את חוקי הגזים באופן איכותי ומתמטי. הצפייה נעשית באופן מונחה והתלמידים עונים על שאלות.

צפו [בסרטון](https://www.youtube.com/watch?v=robEY-idcLU) עד הדקה 1.32 וענו:

- . האם וכיצד סוג הגז משפיע על הלחץ שלו?
	- . מהי התנגשות אלסטית בין החלקיקים?

צפו בדקות 1.32–2.04 וענו:

. מהו חוק בויל? הסבירו באופן איכותי ובצורה מתמטית.

צפו בדקות 2.04–2.31 וענו:

. מהו חוק צ'רלס? הסבירו באופן איכותי ובצורה מתמטית.

צפו בדקות 2.34–2.59 וענו:

- . במה שונה סולם טמפרטורה צלזיוס מסולם טמפרטורה קלווין?
- . מדוע משתמשים בסולם טמפרטורה של קלווין כאשר מחשבים גודל הקשור לגז?

צפו בסרטון בדקות 3.02–.3.20

. רשמו את השערת אבוגדרו בצורה מילולית ובצורת ביטוי מתמטי.

צפו בסרטון בדקות 3.23–.4.15

. פתרו את השאלות המוצגות בסרטון ובדקו את תשובותיכם.

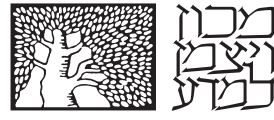

לקה להוראת המדעים

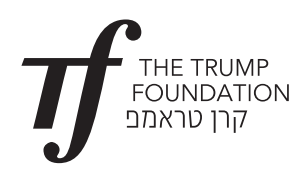

# **חוקי גזים**

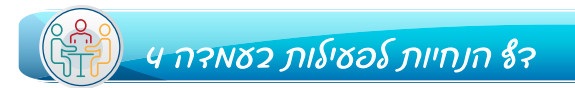

## **הצעה 3 - הסבר של תופעות מחיי היום-יום בעזרת חוקי הגזים**

צפייה בסרטון 1 במשך דקה אחת מתחילתו.

 •הסבירו את התופעה המתוארת בסרטון "רחיפה בכדור פורח", בעזרת חוקי הגזים.

צפייה בסרטון 2 כולו.

 •הסבירו את התופעה המתוארת בסרטון "ניפוח צמיג אופניים", בעזרת חוקי הגזים.

צפייה <u>בסרטון 3</u> מתחילתו ועד דקה 5.

## **רקע מדעי לפני הצפייה בסרטון**

רתיחה הוא תהליך בו נוצרות בועות בתוך הנוזל. בועות אלו מתפרצות לאוויר שנמצא מעל הנוזל. בתוך הבועות נמצאים אדי הנוזל. כדי שהבועות יוכלו לעזוב את הנוזל, הלחץ הפנימי שלהן חייב להשתוות ללחץ האוויר שנמצא מעל הנוזל. הטמפרטורה שבה הלחץ הפנימי משתווה ללחץ החיצוני והבועות עוזבות את הנוזל, נקראת טמפרטורת רתיחה.

טמפרטורת הרתיחה היא גודל משתנה התלוי [בלחץ האטמוספירי](https://he.wikipedia.org/wiki/%D7%9C%D7%97%D7%A5_%D7%90%D7%98%D7%9E%D7%95%D7%A1%D7%A4%D7%99%D7%A8%D7%99) שבו מתרחש התהליך. ככל שהלחץ הסביבתי נמוך יותר טמפרטורת הרתיחה תהיה נמוכה יותר. לדוגמא: טמפרטורת הרתיחה של המים שב[גובה פני הים](https://he.wikipedia.org/wiki/%D7%92%D7%95%D7%91%D7%94_%D7%A4%D7%A0%D7%99_%D7%94%D7%99%D7%9D) היא 100 [מעלות צלזיוס,](https://he.wikipedia.org/wiki/%D7%9E%D7%A2%D7%9C%D7%95%D7%AA_%D7%A6%D7%9C%D7%96%D7%99%D7%95%D7%A1) עולה ב[ים המלח](https://he.wikipedia.org/wiki/%D7%99%D7%9D_%D7%94%D7%9E%D7%9C%D7%97) ל101- מעלות צלזיוס ויורדת ל71- מעלות [באוורסט.](https://he.wikipedia.org/wiki/%D7%90%D7%95%D7%95%D7%A8%D7%A1%D7%98)

 •הסבירו את התופעה המתוארת בסרטון "בישול בסיר לחץ", בעזרת חוקי הגזים.